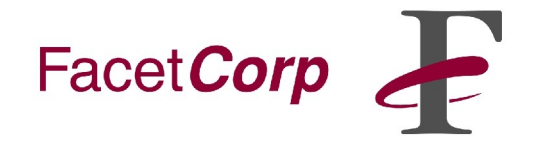

### **Using FacetPhone UTAPI (Universal Telephone API)**

If you have a MacOS application that includes phone numbers in its data, then you can make minor program changes to enable your users to dial directly from the application. You can also enable the program to select a customer screen ("screen pop") based on the callerID of an incoming call.

In order to dial from your application you must provide your end user with a way to select the phone number to be dialed. After selection has been made your application must invoke the FacetPhone dialer program called fp\_dial. See the section **Dialing Telephone Numbers** for the list of parameters to be included when starting fp\_dial.

To receive callerID information you must provide your end user with a way to request callerID information when his/her phone rings. Your application would then start the FacetPhone callerID program called fp\_cid. See the section **Displaying CallerID Information** on the parameter to be included. The fp\_cid program writes the callerID information to stdout.

### **Installing FacetPhone UTAPI**

Download the UTAPE cpio file for your platform type (MacOS). Extract the files using: cpio –imv < UTAPE on MacOS platforms. Run the utapi\_install.sh installation script on the machine on which you run your application. Enter the directory where you wish to install the server when prompted (default is /usr/facetphone). After the installation is finished the following directories/files will have been created.

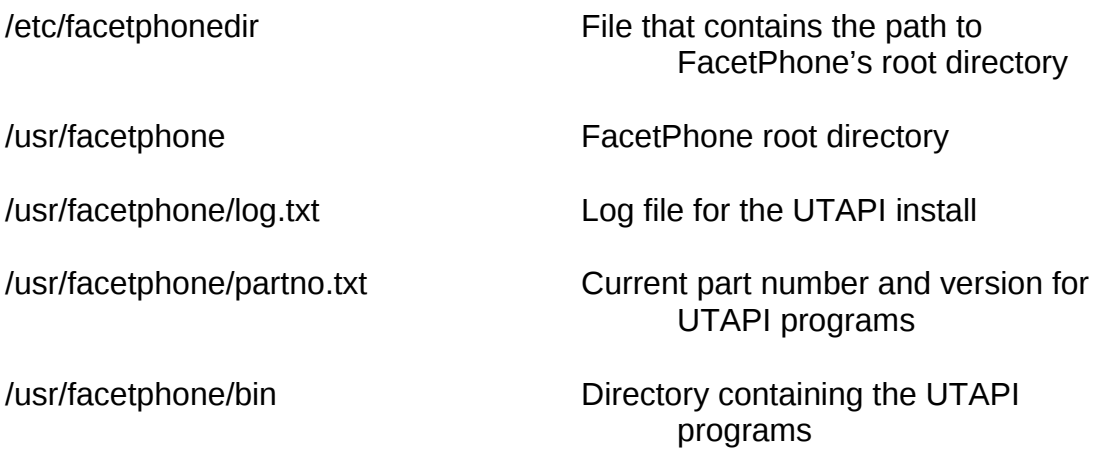

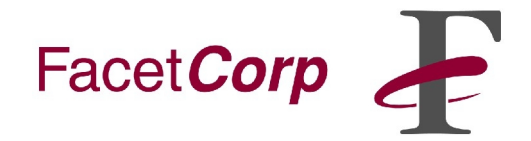

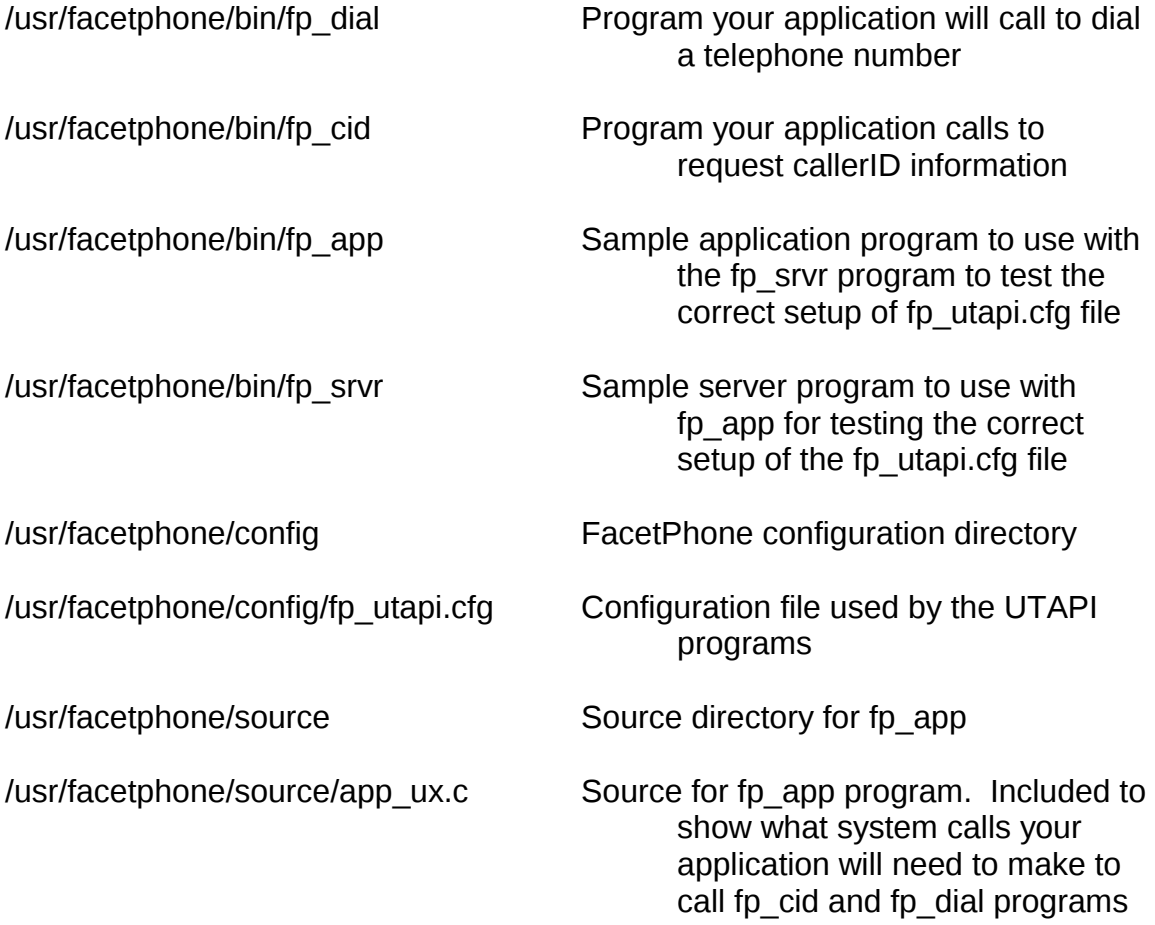

### **Set Up Configuration File**

Modify the fp\_utapi.cfg script in the FacetPhone configuration directory by setting the fp\_addr parameter to the IP or DNS name on which the FacetPhone fp\_srvr program is installed. Set the fp\_port number to the number used by FacetPhone (default is 6500).

To test the configuration setup, use the fp\_app program. Start the fp\_srvr program. To test dialing by calling time/temperature (in Dallas) from a hypothetical user Tom, run the following:

fp\_app –u tom –n 92148441234

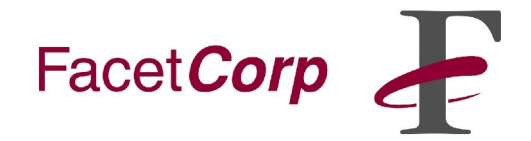

The fp\_app program will output the following:

Making system call->/usr/facetphone/bin/fp\_dial –u tom –n 92148441234 Return code from system call: 0

The fp\_srvr program should output:

[pid] connection accepted [pid] received message !<utapidial><uname=tom><number=92128441234> [pid] connection close

To test callerID run the following:

fp\_app –u tom

The fp\_app program will output the following:

Making system call->/usr/facetphone/bin/fp\_cid –u tom Received response of: <number=9729859901><name=FACET CORP.>

The fp\_srvr program should output:

[pid] connection accepted [pid] received message ?<utapicidl><uname=tom> [pid] send message: <number=9729859901><name=FACET CORP.> [pid] connection close

### **Dialing Telephone Numbers**

The **FacetPhone** dialer program is called **fp\_dial**. The command syntax is:

fp\_dial –u username –n number –d

The –u and –n are required parameters. The –d is for debug output. The username parameter is the name that the end user would use when logging into the **FacetPhone** system. The file app\_ux.c shows how this call would be made if your application were written in C. No response is returned back to your application other than the return code from the system call.

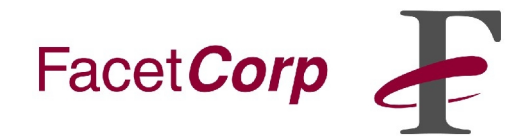

#### **Display CallerID Information**

The **FacetPhone** callerid program is called **fp\_cid**. The command syntax is:

fp\_cid –u username –d

The –u is a required parameter. The –d is for debug output. The username parameter is the name that the end user would use when logging into the **FacetPhone** system. The file app ux.c shows how this call would be made if your application were written in C.

If callerID information is available, fp\_cid will output the information to stdout. The format of the information is:

```
<number=9729859901><name=FACET CORP.>
```
If no callerID is available, fp\_cid will write the string "<number=No caller id>" to stdout.

#### **Uninstalling FacetPhone UTAPI**

You uninstall FacetPhone UTAPI for MacOS by deleting the FacetPhone root directory and all sub-directories and files, and deleting facetphonedir from the /etc directory. Make sure you are not running any of the UTAPI programs when you are uninstalling.

#### **More Information**

Please contact FacetCorp for assistance configuring your application to work with FacetPhone UTAPI or if you have any questions about it.

Contact FacetCorp: [www.facetcorp.com](http://www.facetcorp.com/) [info@facetcorp.com](mailto:info@facetcorp.com) 1.877.FacetGo (1.877.322.3846) 972.985.9901